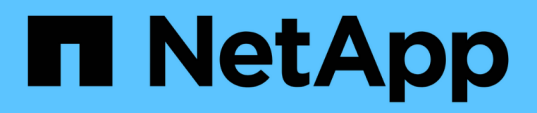

## **Aggiungere a caldo uno shelf di dischi SAS a uno stack di shelf di dischi SAS**

ONTAP MetroCluster

NetApp April 25, 2024

This PDF was generated from https://docs.netapp.com/it-it/ontapmetrocluster/maintain/task\_fb\_hot\_add\_shelf\_prepare\_7500n.html on April 25, 2024. Always check docs.netapp.com for the latest.

# **Sommario**

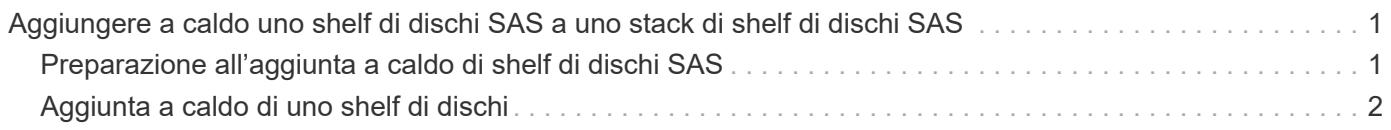

## <span id="page-2-0"></span>**Aggiungere a caldo uno shelf di dischi SAS a uno stack di shelf di dischi SAS**

### <span id="page-2-1"></span>**Preparazione all'aggiunta a caldo di shelf di dischi SAS**

La preparazione all'aggiunta a caldo di uno shelf di dischi SAS comporta il download di documenti, nonché del firmware del disco e dello shelf di dischi.

- Il sistema deve essere una configurazione supportata e deve essere in esecuzione una versione supportata di ONTAP.
- Tutti i dischi e gli shelf di dischi del sistema devono disporre della versione più recente del firmware.

Prima di aggiungere shelf, è possibile aggiornare il firmware del disco e dello shelf nella configurazione MetroCluster.

#### ["Upgrade, revert o downgrade"](https://docs.netapp.com/ontap-9/topic/com.netapp.doc.dot-cm-ug-rdg/home.html)

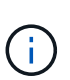

Un insieme di moduli IOM12 e IOM6 è supportato all'interno dello stesso stack se il sistema esegue una versione supportata di ONTAP. Per stabilire se la tua versione di ONTAP supporta la combinazione di shelf, Fare riferimento al tool di matrice di interoperabilità (IMT).https://mysupport.netapp.com/NOW/products/interoperability[NetApp interoperabilità] se la versione di ONTAP in uso non è supportata e non è possibile aggiornare o eseguire il downgrade dei moduli IOM sullo stack esistente o sul nuovo shelf da aggiungere a una combinazione supportata di moduli IOM, è necessario eseguire una delle seguenti operazioni:

- Avviare un nuovo stack su una nuova porta SAS (se supportata dalla coppia di bridge).
- Avviare un nuovo stack su una coppia di bridge aggiuntiva.

#### **Fasi**

- 1. Scarica o visualizza i seguenti documenti dal sito di supporto NetApp:
	- ["Tool di matrice di interoperabilità NetApp"](https://mysupport.netapp.com/matrix)
	- La *Guida all'installazione* per il modello di shelf di dischi.
- 2. Verificare che lo shelf di dischi che si sta aggiungendo a caldo sia supportato.

["Tool di matrice di interoperabilità NetApp"](https://mysupport.netapp.com/matrix)

3. Scarica l'ultima versione del firmware per shelf di dischi e dischi:

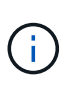

In questa fase, si sta completando solo la parte di download delle istruzioni fornite nei collegamenti. Seguire la procedura descritta in ["Aggiunta a caldo di uno shelf di dischi"](#page-3-0) sezione per l'installazione dello shelf di dischi.

a. Scaricare il firmware del disco ed eseguire una copia delle istruzioni del firmware del disco per riferimento in seguito.

["Download NetApp: Firmware del disco"](https://mysupport.netapp.com/site/downloads/firmware/disk-drive-firmware)

b. Scaricare il firmware dello shelf di dischi ed eseguire una copia delle istruzioni del firmware dello shelf

di dischi per riferimento in seguito.

["Download NetApp: Firmware shelf di dischi"](https://mysupport.netapp.com/site/downloads/firmware/disk-shelf-firmware)

## <span id="page-3-0"></span>**Aggiunta a caldo di uno shelf di dischi**

È possibile aggiungere a caldo uno shelf di dischi quando si desidera aumentare lo storage senza alcuna riduzione delle performance.

- Il sistema deve soddisfare tutti i requisiti di ["Preparazione all'aggiunta a caldo di shelf di dischi SAS"](#page-2-1).
- Per aggiungere a caldo uno shelf, l'ambiente deve soddisfare uno dei seguenti scenari:
	- Sono presenti due bridge FibreBridge 7500N collegati a uno stack di shelf di dischi SAS.
	- Sono presenti due bridge FibreBridge 7600N collegati a uno stack di shelf di dischi SAS.
	- Si dispone di un bridge FibreBridge 7500N e di un bridge FibreBridge 7600N collegati a uno stack di shelf di dischi SAS.
- Questa procedura consente di aggiungere a caldo uno shelf di dischi all'ultimo shelf di dischi in uno stack.

Questa procedura viene scritta con il presupposto che l'ultimo shelf di dischi in uno stack sia collegato da IOM A bridge A e da IOM B a bridge B.

- Si tratta di una procedura senza interruzioni.
- È necessario aggiungere a caldo un numero uguale di shelf di dischi in ogni sito.
- Se si aggiungono a caldo più shelf di dischi, è necessario aggiungere a caldo uno shelf di dischi alla volta.

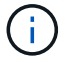

Ogni coppia di bridge FibreBridge 7500N o 7600N può supportare fino a quattro stack.

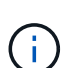

L'aggiunta a caldo di uno shelf di dischi richiede l'aggiornamento del firmware del disco sul shelf di dischi aggiunto a caldo eseguendo il storage disk firmware update comando in modalità avanzata. L'esecuzione di questo comando può causare interruzioni se il firmware dei dischi esistenti nel sistema è una versione precedente.

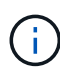

Se si inserisce un cavo SAS nella porta errata, quando si rimuove il cavo da una porta SAS, è necessario attendere almeno 120 secondi prima di collegarlo a una porta SAS diversa. In caso contrario, il sistema non riconosce che il cavo è stato spostato su un'altra porta.

#### **Fasi**

- 1. Mettere a terra l'utente.
- 2. Verificare la connettività dello shelf di dischi dalla console di sistema di uno dei controller:

#### **sysconfig -v**

L'output è simile a quanto segue:

◦ Ciascun bridge su una linea separata e sotto ogni porta FC a cui è visibile; ad esempio, l'aggiunta a caldo di uno shelf di dischi a un set di bridge FibreBridge 7500N produce il seguente output:

```
FC-to-SAS Bridge:
cisco_A_1-1:9.126L0: ATTO FibreBridge7500N 2.10 FB7500N100189
cisco_A_1-2:1.126L0: ATTO FibreBridge7500N 2.10 FB7500N100162
```
◦ Ogni shelf di dischi su una linea separata sotto ogni porta FC a cui è visibile:

Shelf 0: IOM6 Firmware rev. IOM6 A: 0173 IOM6 B: 0173 Shelf 1: IOM6 Firmware rev. IOM6 A: 0173 IOM6 B: 0173

◦ Ciascun disco su una linea separata sotto ciascuna porta FC a cui è visibile:

```
cisco_A_1-1:9.126L1 : NETAPP X421_HCOBD450A10 NA01 418.0GB
(879097968 520B/sect)
cisco_A_1-1:9.126L2 : NETAPP X421_HCOBD450A10 NA01 418.0GB
(879097968 520B/sect)
```
3. Verificare che l'assegnazione automatica dei dischi sia attivata dalla console di uno dei controller:

#### **storage disk option show**

Il criterio di assegnazione automatica viene visualizzato nella colonna Auto Assign (assegnazione automatica).

Node BKg. FW. Upd. Auto Copy Auto Assign Auto Assign Policy ---------- ------------- ---------- ----------- ----------------- node\_A\_1 on on on on default node A 2 on on on on default 2 entries were displayed.

4. Se nel sistema non è attivata l'assegnazione automatica dei dischi o se i dischi nello stesso stack appartengono a entrambi i controller, assegnare i dischi ai pool appropriati.

["Gestione di dischi e aggregati"](https://docs.netapp.com/ontap-9/topic/com.netapp.doc.dot-cm-psmg/home.html)

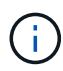

Se si suddivide un singolo stack di shelf di dischi tra due controller, l'assegnazione automatica dei dischi deve essere disattivata prima di assegnare la proprietà dei dischi; in caso contrario, quando si assegna un singolo disco, i dischi rimanenti potrebbero essere assegnati automaticamente allo stesso controller e pool.

```
Il storage disk option modify -node node-name -autoassign off il comando
disattiva l'assegnazione automatica del disco.
```
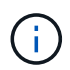

I dischi non devono essere aggiunti ad aggregati o volumi fino a quando il firmware del disco e dello shelf non sono stati aggiornati.

5. Aggiornare il firmware dello shelf di dischi alla versione più recente utilizzando le istruzioni per il firmware scaricato.

È possibile eseguire i comandi della procedura dalla console di sistema di uno dei controller.

["Download NetApp: Firmware shelf di dischi"](https://mysupport.netapp.com/site/downloads/firmware/disk-shelf-firmware)

6. Installare e cablare lo shelf di dischi:

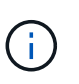

Non forzare un connettore in una porta. I cavi mini-SAS sono inseriti; quando orientati correttamente in una porta SAS, il cavo SAS scatta in posizione e il LED LNK della porta SAS dello shelf di dischi si illumina di verde.per gli shelf di dischi, inserire un connettore per cavo SAS con la linguetta rivolta verso l'alto (sul lato superiore del connettore).

a. Installare lo shelf di dischi, accenderlo e impostare l'ID dello shelf.

La *Guida all'installazione* per il modello di shelf di dischi fornisce informazioni dettagliate sull'installazione di shelf di dischi.

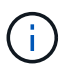

È necessario spegnere e riaccendere lo shelf di dischi e mantenere gli ID dello shelf univoci per ogni shelf di dischi SAS all'interno dell'intero sistema di storage.

b. Scollegare il cavo SAS dalla porta IOM B dell'ultimo shelf dello stack, quindi ricollegarlo alla stessa porta del nuovo shelf.

L'altra estremità del cavo rimane collegata al ponte B.

c. Collegare a margherita il nuovo shelf di dischi collegando le nuove porte IOM dello shelf (di IOM A e IOM B) alle ultime porte IOM dello shelf (di IOM A e IOM B).

La *Guida all'installazione* per il modello di shelf di dischi fornisce informazioni dettagliate sugli shelf di dischi con concatenamento a margherita.

7. Aggiornare il firmware del disco alla versione più recente dalla console di sistema.

["Download NetApp: Firmware del disco"](https://mysupport.netapp.com/site/downloads/firmware/disk-drive-firmware)

- a. Passare al livello di privilegio avanzato:
	- **set -privilege advanced**

Devi rispondere con **y** quando viene richiesto di passare alla modalità avanzata e di visualizzare il prompt della modalità avanzata (\*).

- b. Aggiornare il firmware del disco alla versione più recente dalla console di sistema: **storage disk firmware update**
- c. Tornare al livello di privilegio admin: **set -privilege admin**
- d. Ripetere i passaggi precedenti sull'altro controller.
- 8. Verificare il funzionamento della configurazione MetroCluster in ONTAP:
	- a. Verificare che il sistema sia multipercorso:

**node run -node** *node-name* **sysconfig -a**

- b. Verificare la presenza di eventuali avvisi sullo stato di salute su entrambi i cluster: **system health alert show**
- c. Confermare la configurazione MetroCluster e verificare che la modalità operativa sia normale: **metrocluster show**
- d. Eseguire un controllo MetroCluster: **metrocluster check run**
- e. Visualizzare i risultati del controllo MetroCluster:

#### **metrocluster check show**

f. Verificare la presenza di eventuali avvisi sullo stato di salute sugli switch (se presenti):

#### **storage switch show**

g. Eseguire Config Advisor.

#### ["Download NetApp: Config Advisor"](https://mysupport.netapp.com/site/tools/tool-eula/activeiq-configadvisor)

- h. Dopo aver eseguito Config Advisor, esaminare l'output dello strumento e seguire le raccomandazioni nell'output per risolvere eventuali problemi rilevati.
- 9. Se si stanno aggiungendo a caldo più shelf di dischi, ripetere i passaggi precedenti per ogni shelf di dischi che si sta aggiungendo a caldo.

#### **Informazioni sul copyright**

Copyright © 2024 NetApp, Inc. Tutti i diritti riservati. Stampato negli Stati Uniti d'America. Nessuna porzione di questo documento soggetta a copyright può essere riprodotta in qualsiasi formato o mezzo (grafico, elettronico o meccanico, inclusi fotocopie, registrazione, nastri o storage in un sistema elettronico) senza previo consenso scritto da parte del detentore del copyright.

Il software derivato dal materiale sottoposto a copyright di NetApp è soggetto alla seguente licenza e dichiarazione di non responsabilità:

IL PRESENTE SOFTWARE VIENE FORNITO DA NETAPP "COSÌ COM'È" E SENZA QUALSIVOGLIA TIPO DI GARANZIA IMPLICITA O ESPRESSA FRA CUI, A TITOLO ESEMPLIFICATIVO E NON ESAUSTIVO, GARANZIE IMPLICITE DI COMMERCIABILITÀ E IDONEITÀ PER UNO SCOPO SPECIFICO, CHE VENGONO DECLINATE DAL PRESENTE DOCUMENTO. NETAPP NON VERRÀ CONSIDERATA RESPONSABILE IN ALCUN CASO PER QUALSIVOGLIA DANNO DIRETTO, INDIRETTO, ACCIDENTALE, SPECIALE, ESEMPLARE E CONSEQUENZIALE (COMPRESI, A TITOLO ESEMPLIFICATIVO E NON ESAUSTIVO, PROCUREMENT O SOSTITUZIONE DI MERCI O SERVIZI, IMPOSSIBILITÀ DI UTILIZZO O PERDITA DI DATI O PROFITTI OPPURE INTERRUZIONE DELL'ATTIVITÀ AZIENDALE) CAUSATO IN QUALSIVOGLIA MODO O IN RELAZIONE A QUALUNQUE TEORIA DI RESPONSABILITÀ, SIA ESSA CONTRATTUALE, RIGOROSA O DOVUTA A INSOLVENZA (COMPRESA LA NEGLIGENZA O ALTRO) INSORTA IN QUALSIASI MODO ATTRAVERSO L'UTILIZZO DEL PRESENTE SOFTWARE ANCHE IN PRESENZA DI UN PREAVVISO CIRCA L'EVENTUALITÀ DI QUESTO TIPO DI DANNI.

NetApp si riserva il diritto di modificare in qualsiasi momento qualunque prodotto descritto nel presente documento senza fornire alcun preavviso. NetApp non si assume alcuna responsabilità circa l'utilizzo dei prodotti o materiali descritti nel presente documento, con l'eccezione di quanto concordato espressamente e per iscritto da NetApp. L'utilizzo o l'acquisto del presente prodotto non comporta il rilascio di una licenza nell'ambito di un qualche diritto di brevetto, marchio commerciale o altro diritto di proprietà intellettuale di NetApp.

Il prodotto descritto in questa guida può essere protetto da uno o più brevetti degli Stati Uniti, esteri o in attesa di approvazione.

LEGENDA PER I DIRITTI SOTTOPOSTI A LIMITAZIONE: l'utilizzo, la duplicazione o la divulgazione da parte degli enti governativi sono soggetti alle limitazioni indicate nel sottoparagrafo (b)(3) della clausola Rights in Technical Data and Computer Software del DFARS 252.227-7013 (FEB 2014) e FAR 52.227-19 (DIC 2007).

I dati contenuti nel presente documento riguardano un articolo commerciale (secondo la definizione data in FAR 2.101) e sono di proprietà di NetApp, Inc. Tutti i dati tecnici e il software NetApp forniti secondo i termini del presente Contratto sono articoli aventi natura commerciale, sviluppati con finanziamenti esclusivamente privati. Il governo statunitense ha una licenza irrevocabile limitata, non esclusiva, non trasferibile, non cedibile, mondiale, per l'utilizzo dei Dati esclusivamente in connessione con e a supporto di un contratto governativo statunitense in base al quale i Dati sono distribuiti. Con la sola esclusione di quanto indicato nel presente documento, i Dati non possono essere utilizzati, divulgati, riprodotti, modificati, visualizzati o mostrati senza la previa approvazione scritta di NetApp, Inc. I diritti di licenza del governo degli Stati Uniti per il Dipartimento della Difesa sono limitati ai diritti identificati nella clausola DFARS 252.227-7015(b) (FEB 2014).

#### **Informazioni sul marchio commerciale**

NETAPP, il logo NETAPP e i marchi elencati alla pagina<http://www.netapp.com/TM> sono marchi di NetApp, Inc. Gli altri nomi di aziende e prodotti potrebbero essere marchi dei rispettivi proprietari.